# **Search Functionality - Summary**

Genealogy SA's Online Database Search functionality allows for 2 types of searching:

- 1. **Search for Someone**
- 2. **Search for a Ship**

The default view opens on **Search for Someone**:

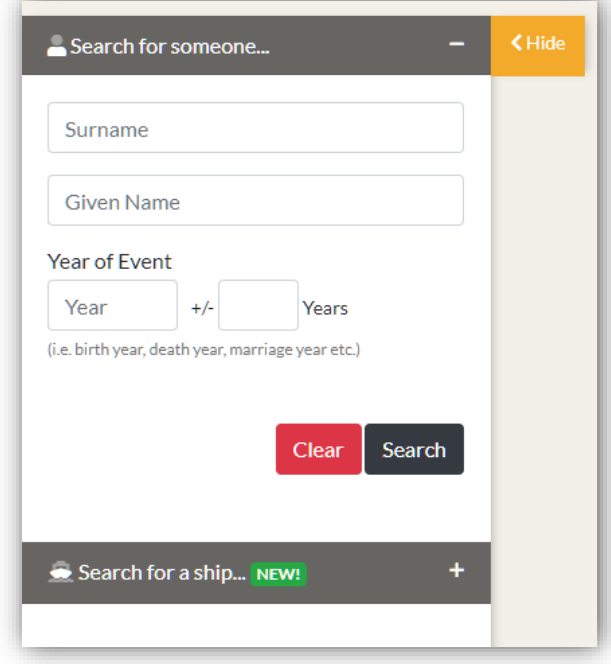

Switch to **Search for a Ship** searching by clicking the + (plus sign symbol).

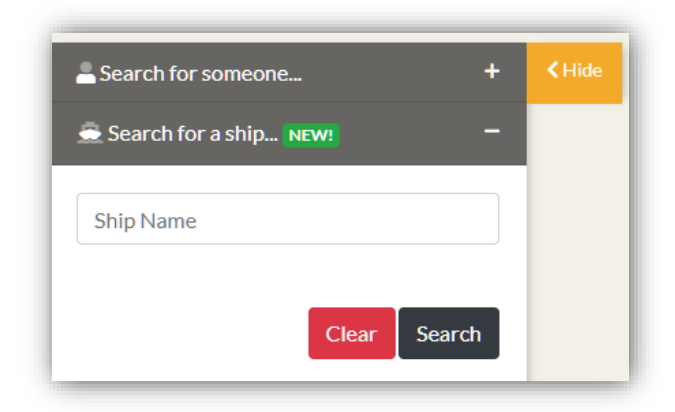

Change to **Search for Someone** searching by clicking the + (plus sign symbol) next to that option.

# **Search for Someone - General Search Tips**

Specifying a date range for your search can speed the search process. The indexes for Birth, Death and Marriage Certificates have date restrictions due to government regulation. Read the story of the Genealogy SA BDM Certificates in [https://www.genealogysa.org.au/services/help/abbreviations-explained.](https://www.genealogysa.org.au/services/help/abbreviations-explained)

Use the wildcards to search for parts of names, or names that begin or end with certain characters, \* for multiple characters and ? for one character. eg. If searching for Joraslafsky or anything similar, enter \*lafsky to find anything that ends in lafsky.

If searching for O'Dea or anything similar, enter O?Dea to find that name. The ? Wildcard replaces the apostrophe.

Likewise, if you want to find someone born in 1888 with Last name of Longbottom or similar, you enter Date 1888 and Last name Lon\*. Note - the wildcard search requires 3 characters plus the wildcard symbol. This will give you hundreds of results to wade through.

### **Sorting of columns**

Columns with titles in RED text can be re-ordered. Simply click on the red text to re-order the column. Members have access to the re-order feature for more of the columns and also the ability to change the number of records displayed per page

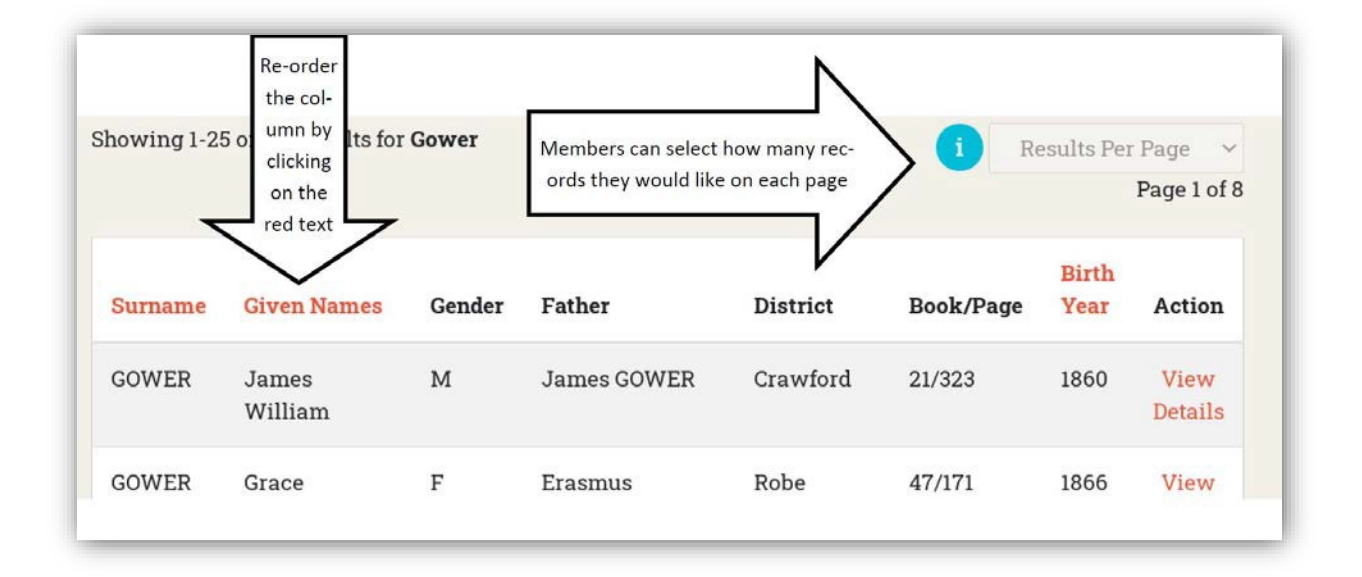

NB every database has a different set of columns for sorting as does whether you are a member or non-member

Search for someone... **Birth Registrations** gower Showing 1-100 of 190 results for Gov **Given Name** Date of Birth Surname Given Names Year  $+1$ Years GOWER James William Gender  $O$  all  $O_F$   $O_M$   $O_N$ **GOWER Grace Hemsworth** Father Father GOWER Allen Mother Mother GOWER Launcelot Stephenson District  $\check{ }$ GOWER William Wesley None Book/Page GOWER Albert Bertrid Book/Page GOWER Arthur Edward John Search GOWER John Lewis Davison

The same applies to the filtering on the left hand side of the search results page.

## **Changing the number of results displayed per page (member only feature)**

As a member you can change the number of results to be displayed per page (25, 50, 75 or 100)

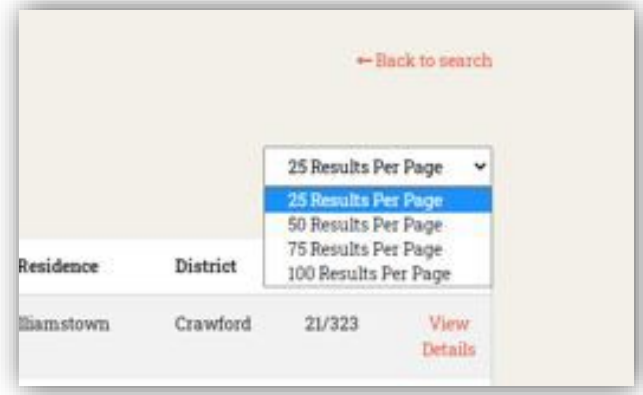

#### **Return to the top of the page**

A "return to the top of the page" button appears in the bottom right hand corner of the screen and floats when you extend beyond the first page.

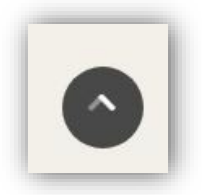

## **Search for Someone - Database specific search tips**

### **Biographical Index of South Australians**

- The event year may be either the year of birth or year of death. This is due to no definite date of birth or data of death field were created in the original database published 1989/1990

- when you have found a spouse, do another search which may give you additional information such as birth and death dates

### **Ship Passenger Arrivals in South Australia (members only)**

An extra search field for Ship Name appears when members search this dataset. In combination with the other search fields, this can be used to filter the results.

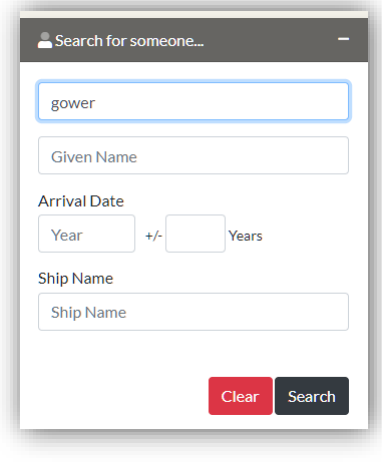

### **Irish Born South Australians search tips (members only**):

For members the appearance of the IBSA database search results looks different to any other that we have.

There are Hyperlinks in place for each name that will allow you to "follow" a person and their spouse and children

A search for Anne Hehir gives an initial result:-

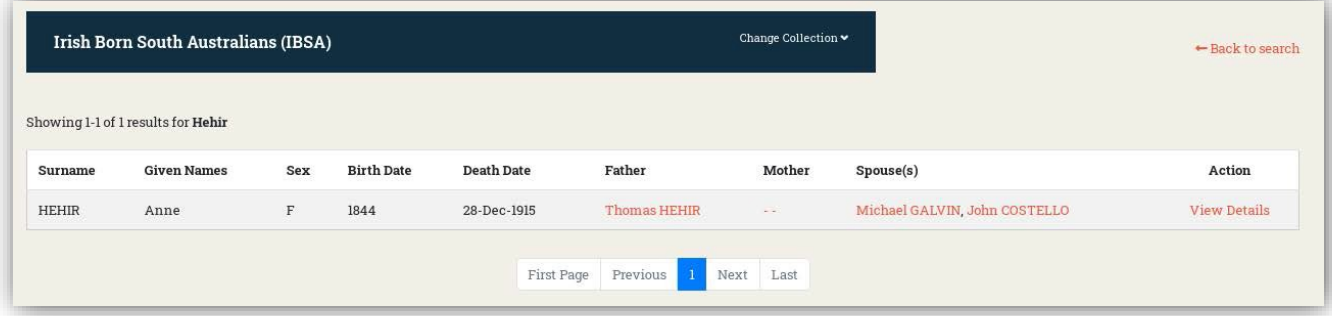

You will note that there is a hyperlink for her father, her mother (although, as it appears as - - it means that there is no known name), 2 spouses and view details.

A click on the father link brings up this record in a separate Browser Tab.

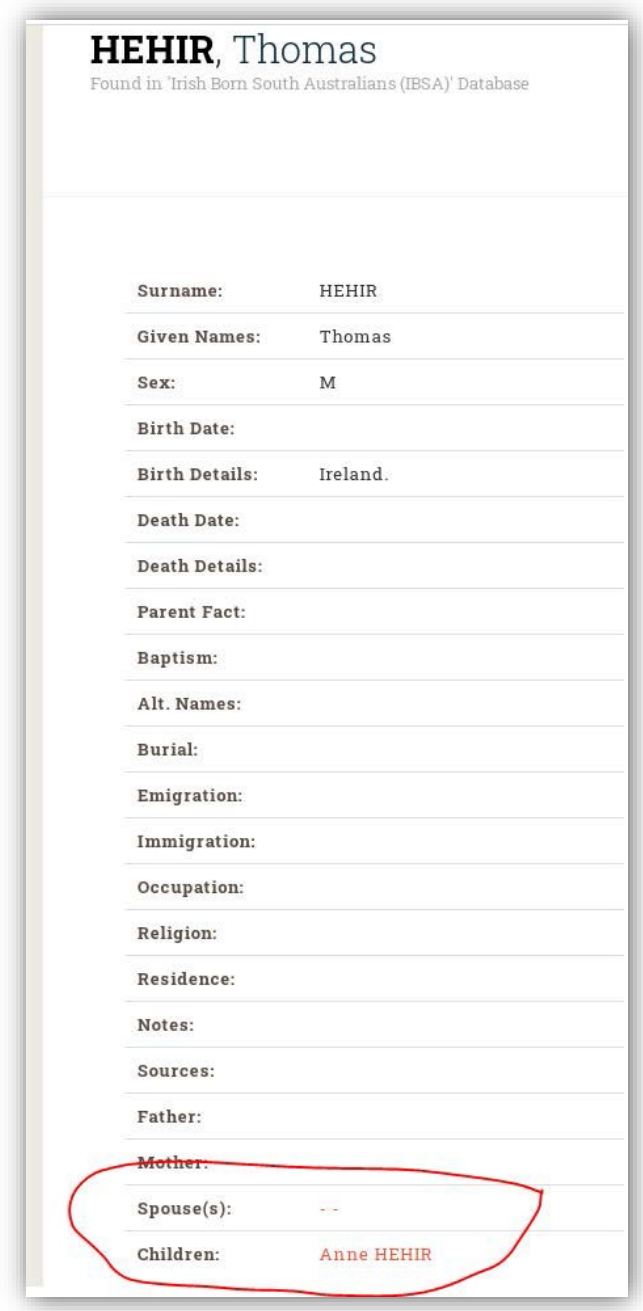

You will note the Hyperlinks to both his spouse and child

A click on the first of Anne's spouses, Michael Galvin shows this:-

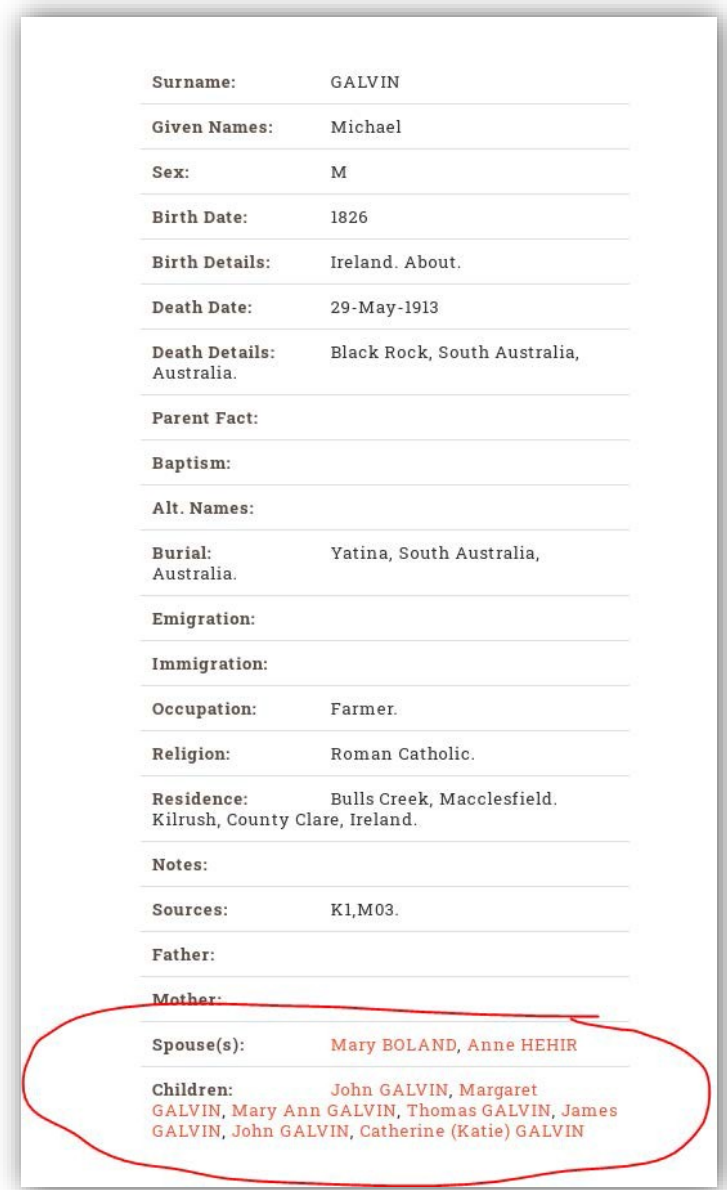

This shows a previous spouse for Michael as well as all his children. A click on any of the children's hyperlinks will take you to their page which will also give their spouses and children if any are recorded.

Please note that in this database, what you see displayed in each field is what is available. However, there may be more information for this person in one of our other databases. A research request may uncover more facts.

# **Search for a Ship - General Search Tips**

Activate the **Search for a Ship** function by clicking on the + (plus sign symbol)

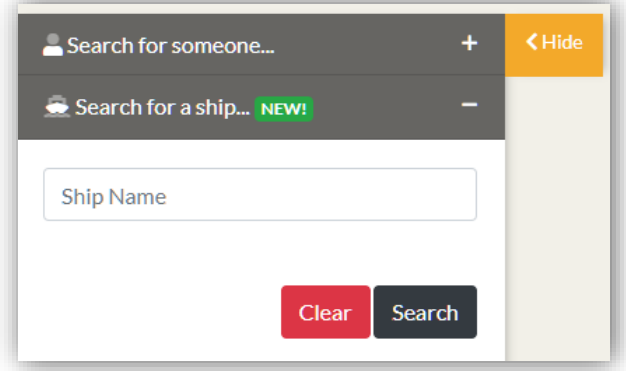

Enter the Ship name. As you start to type, the search will filter the results based on the letters you have keyed in.

Type the entire name or navigate to the name from the drop down list.

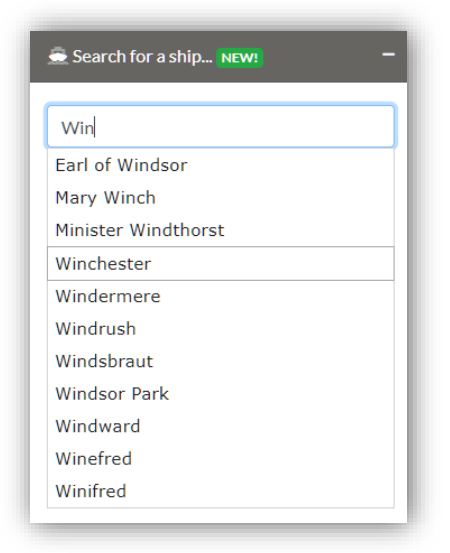

The results page shows all ships with that name. Note: Multiple entries may appear for the same ship arrival as each ship is listed separately for each different source.

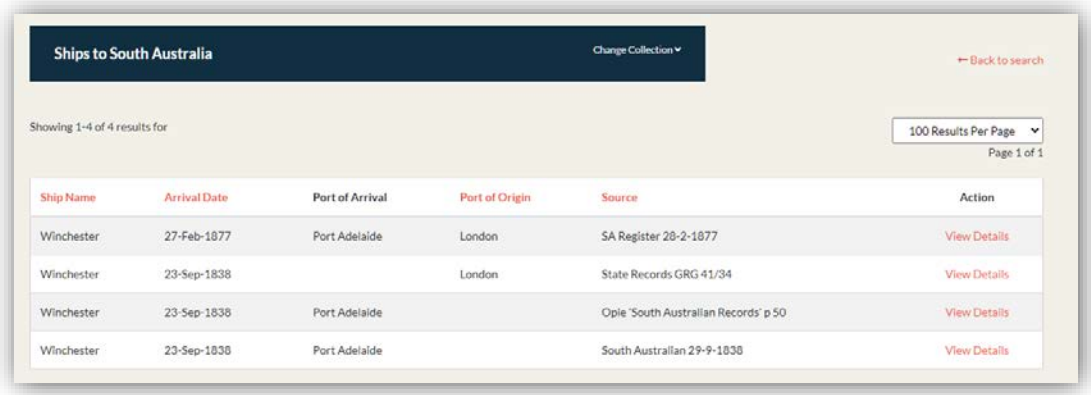

Click 'View details' hyperlink to see all additional details available in the database regarding that ship. Scroll further down the page to see a list of the passengers recorded by that source.

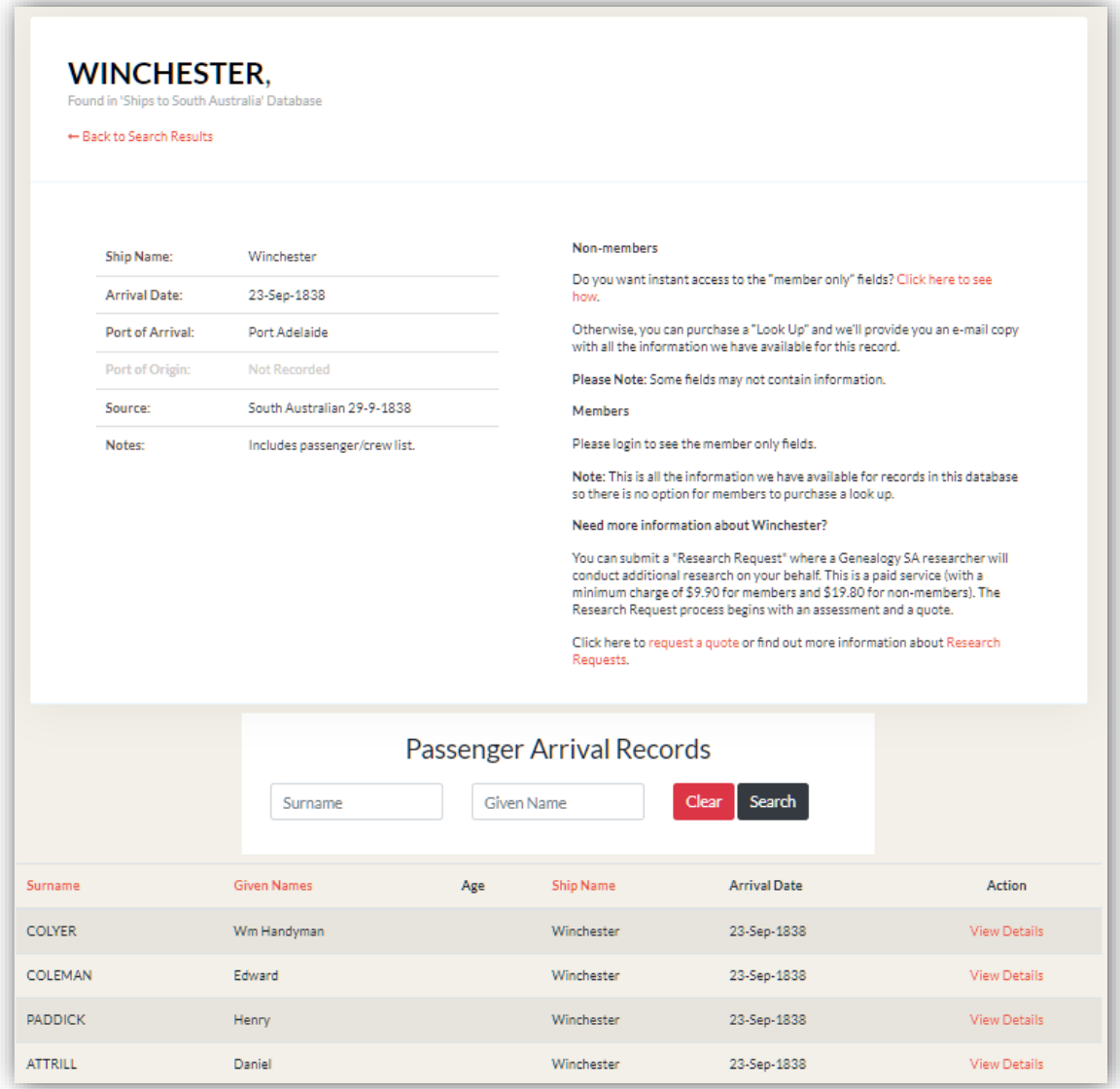